## De la photo couleur au tirage sur papier aquarelle

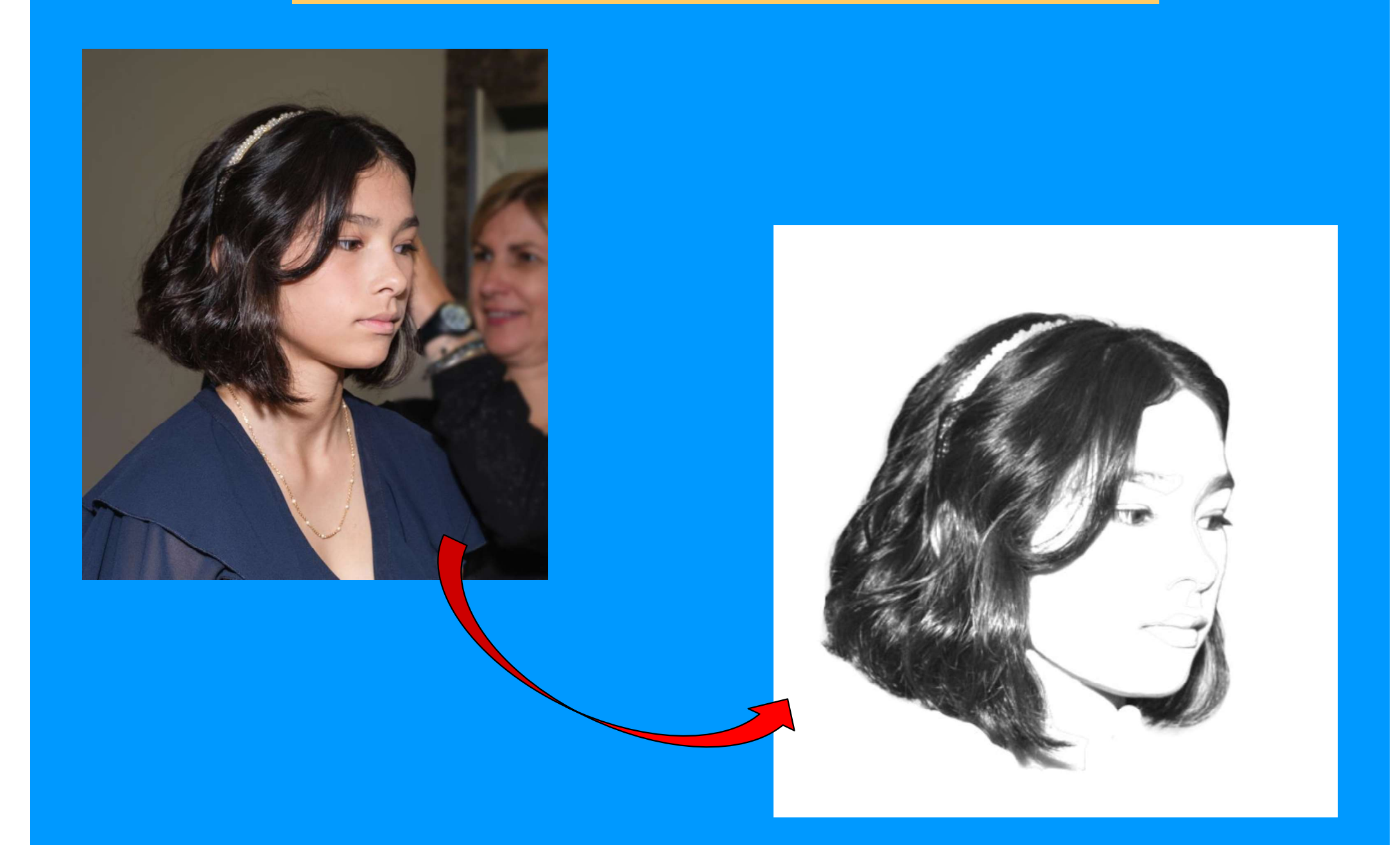

## Sélectionner le visage

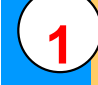

Outil sélection d'objet

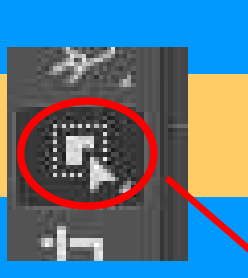

à effacer

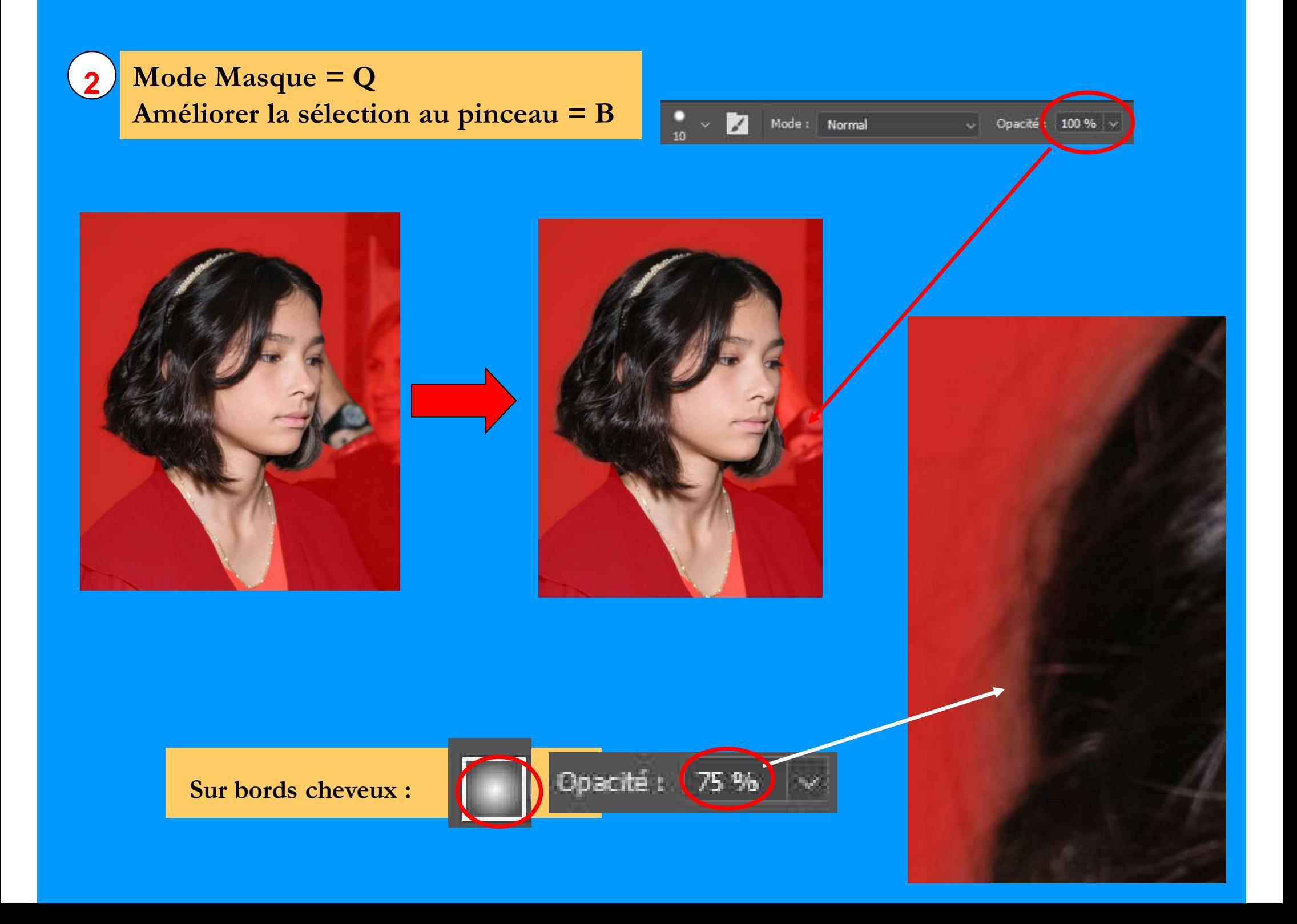

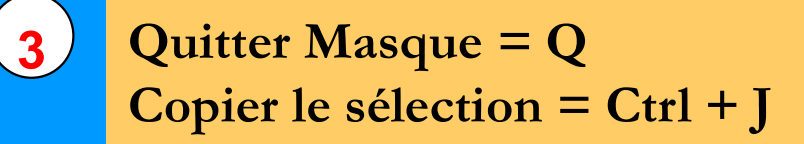

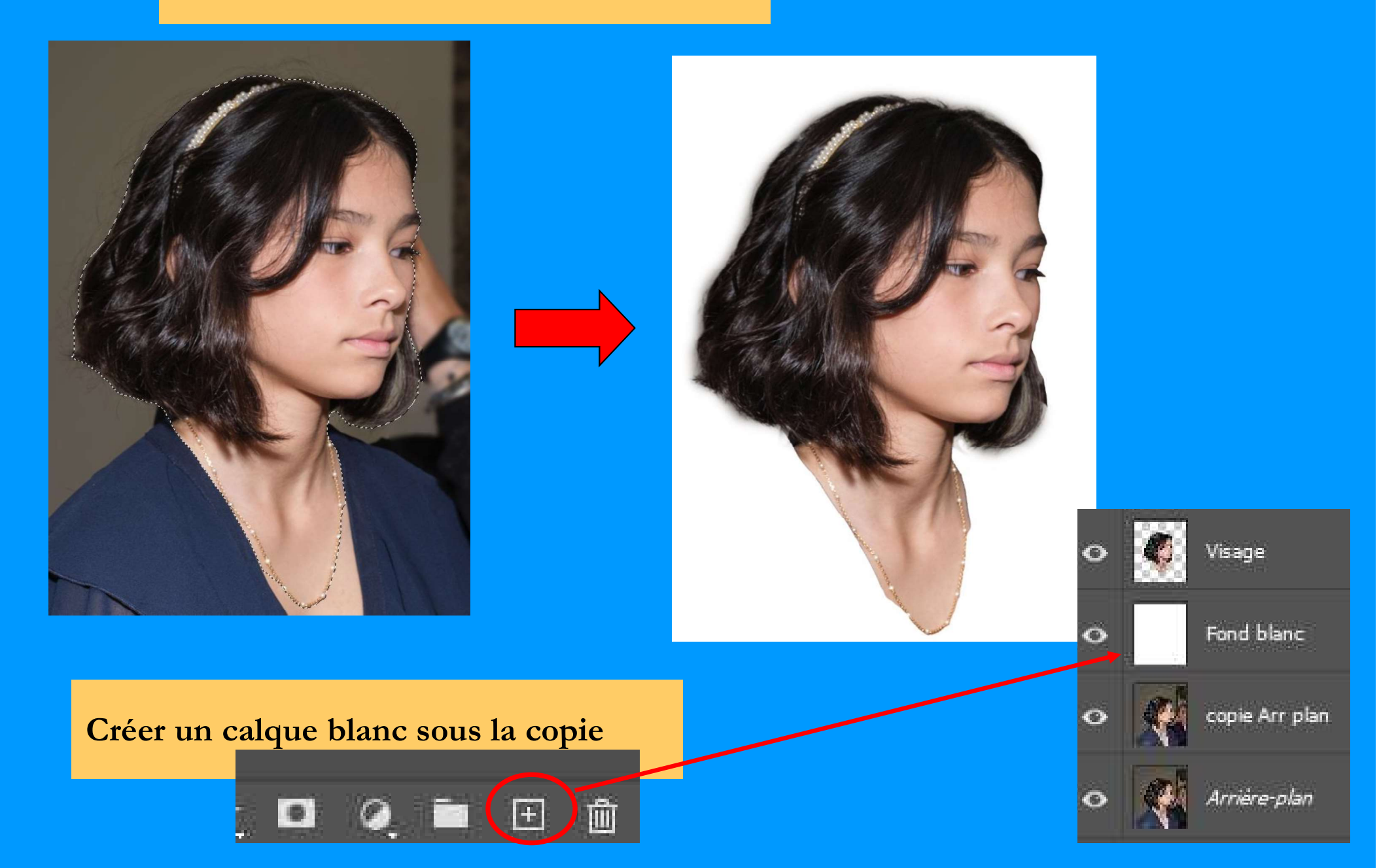

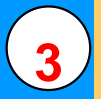

## 3) Passer la copie couleur en Noir & Blanc avec le Mélangeur de couches

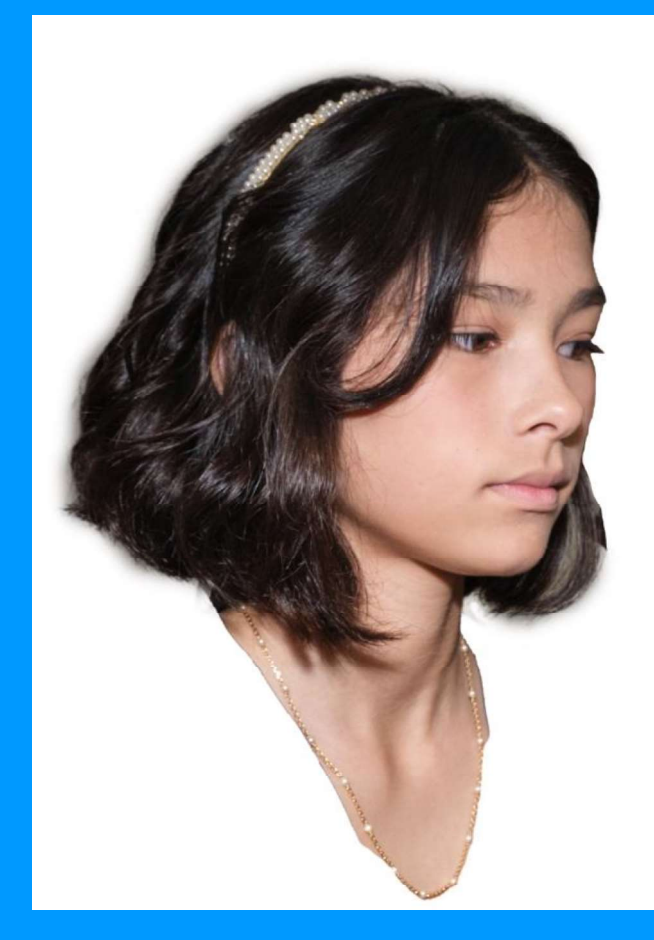

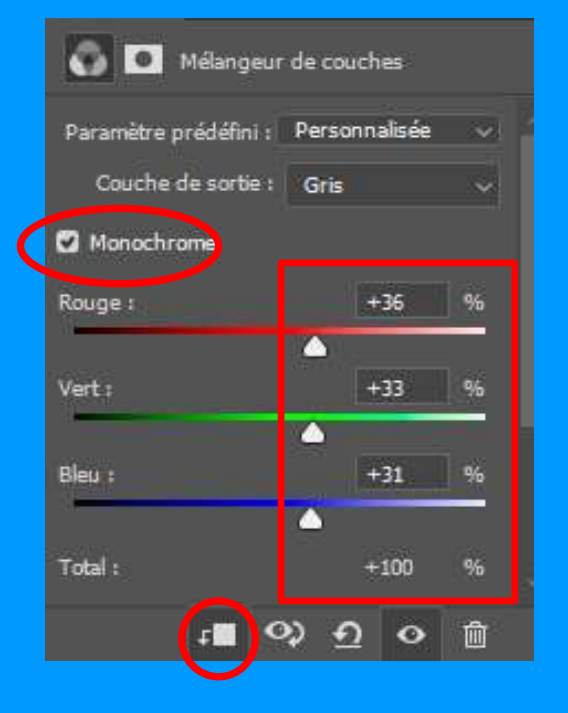

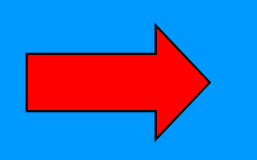

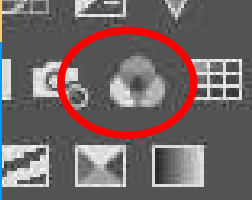

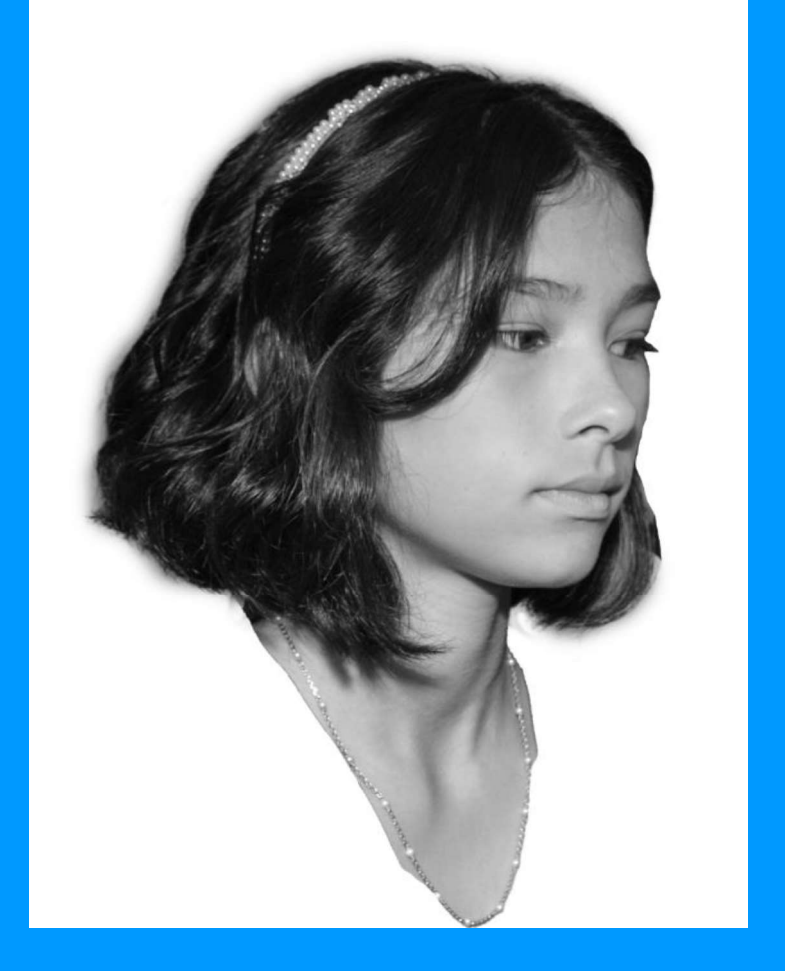

Conserver actif le calque visage et le Mélangeur de couches<br>=> clic sur œil du calque pour désactiver les autres calques<br>puis fusionner = Ctrl + Shift + E Conserver actif le calque visage et le Mélangeur de couches<br>=> clic sur œil du calque pour désactiver les autres calques

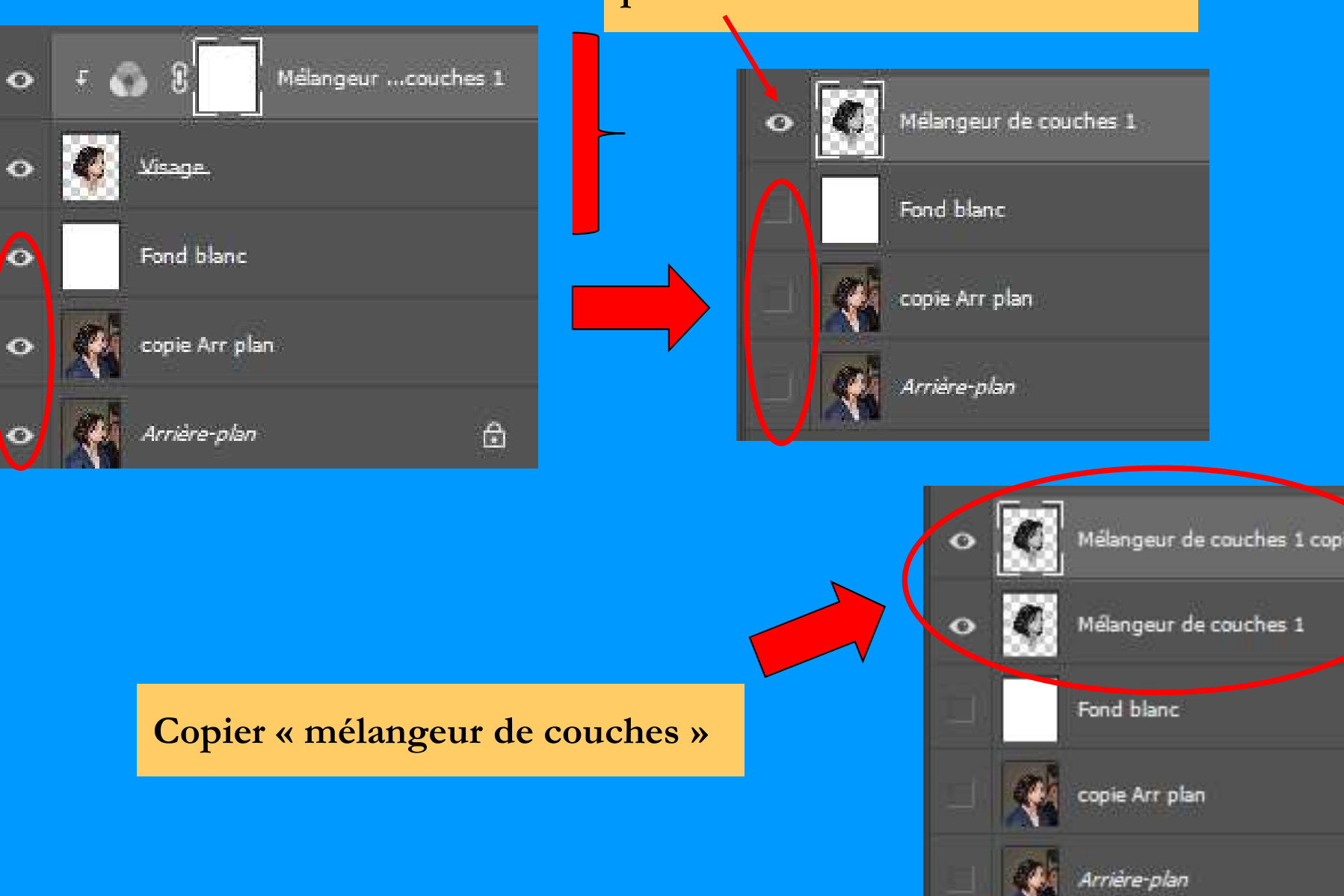

#### puis fusionner =  $Ctrl + Shift + E$

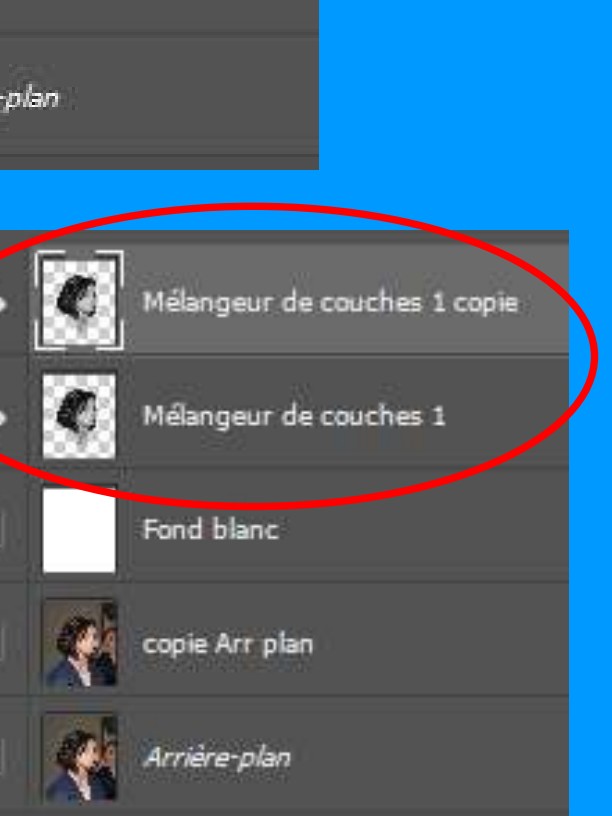

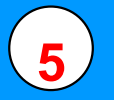

### 5) Outil sélection d'objet W + Mode Masque =  $Q$  + pinceau B

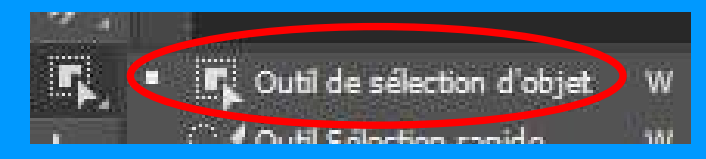

Effacer tous les éléments superflus Conserver les ombres qui structurent le visage Mieux vaut conserver plus de détails quitte à les effacer ultérieurement

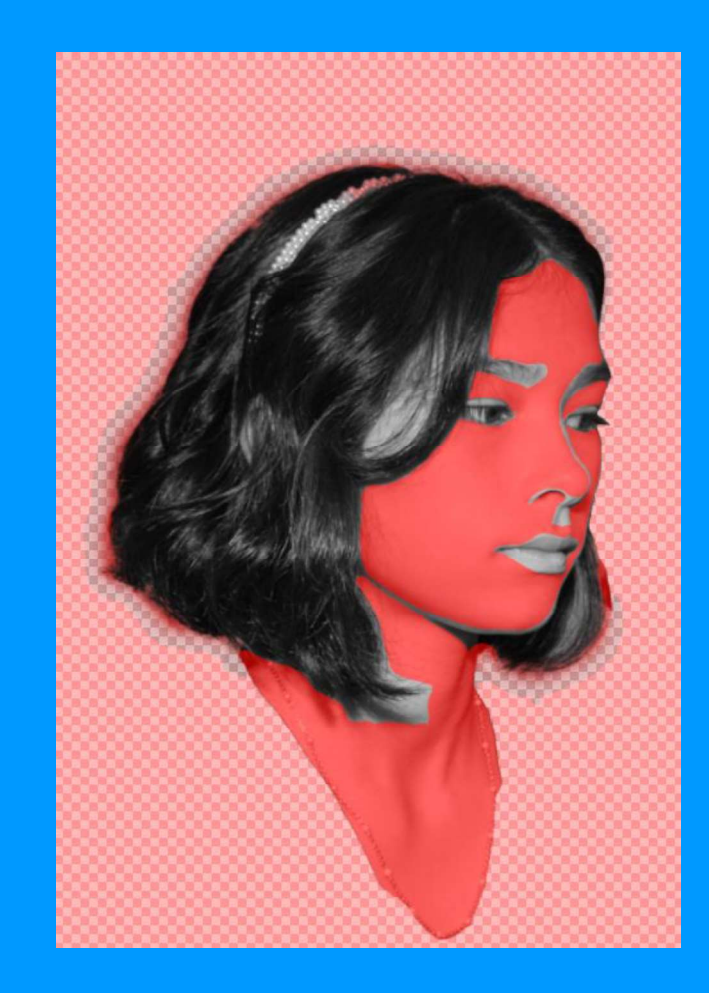

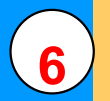

## 6 Copier la sélection Ctrl + J et remonter dessus le fonds blanc

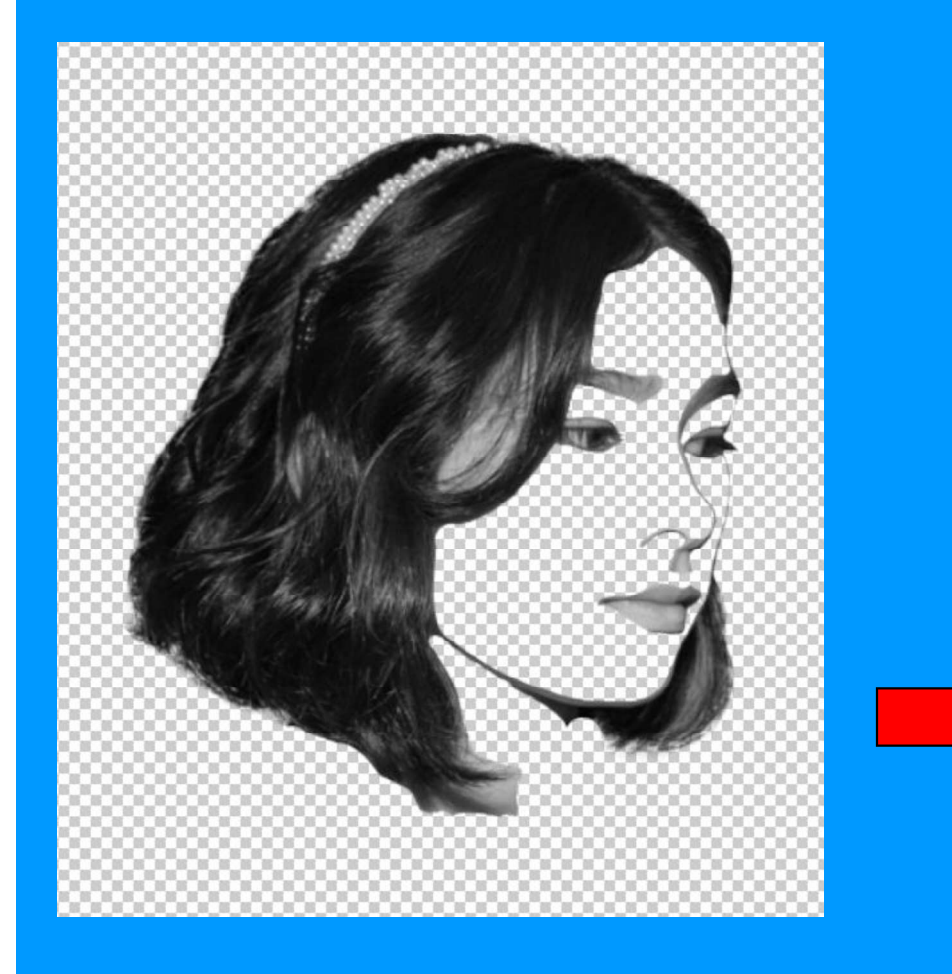

A ce stade, possible de détruire tous les autres calques (conseil : sauvegarder avant)

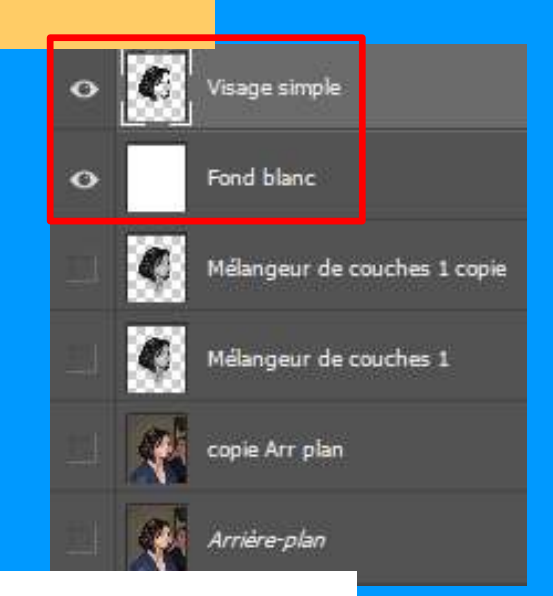

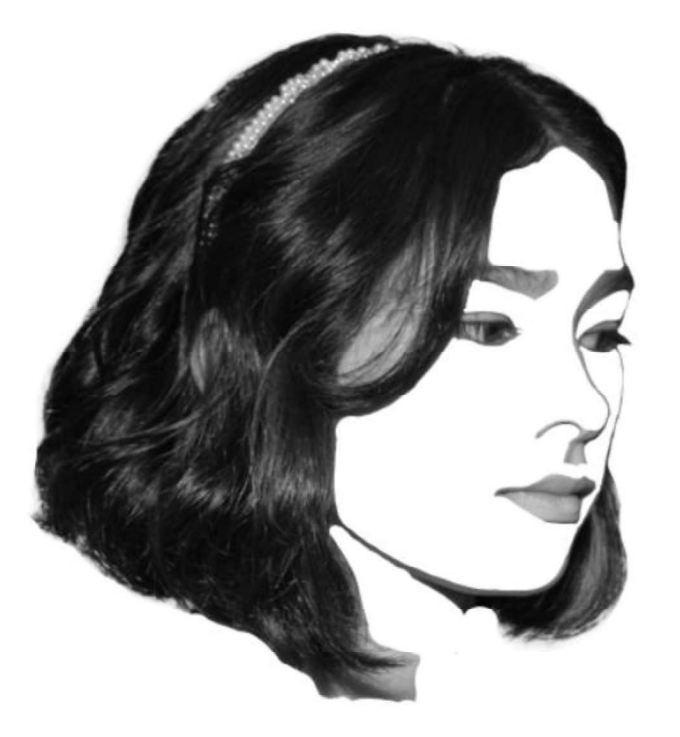

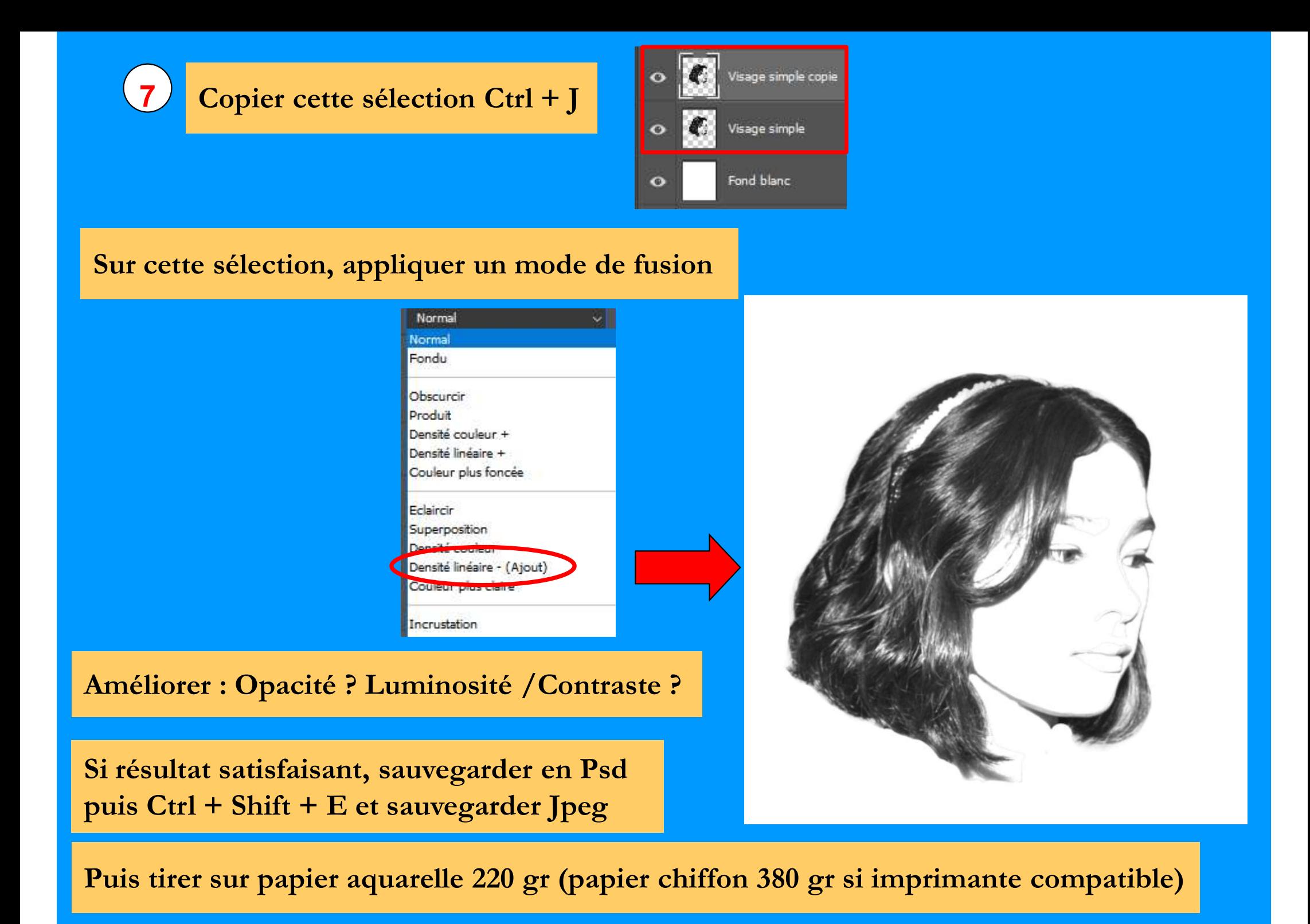

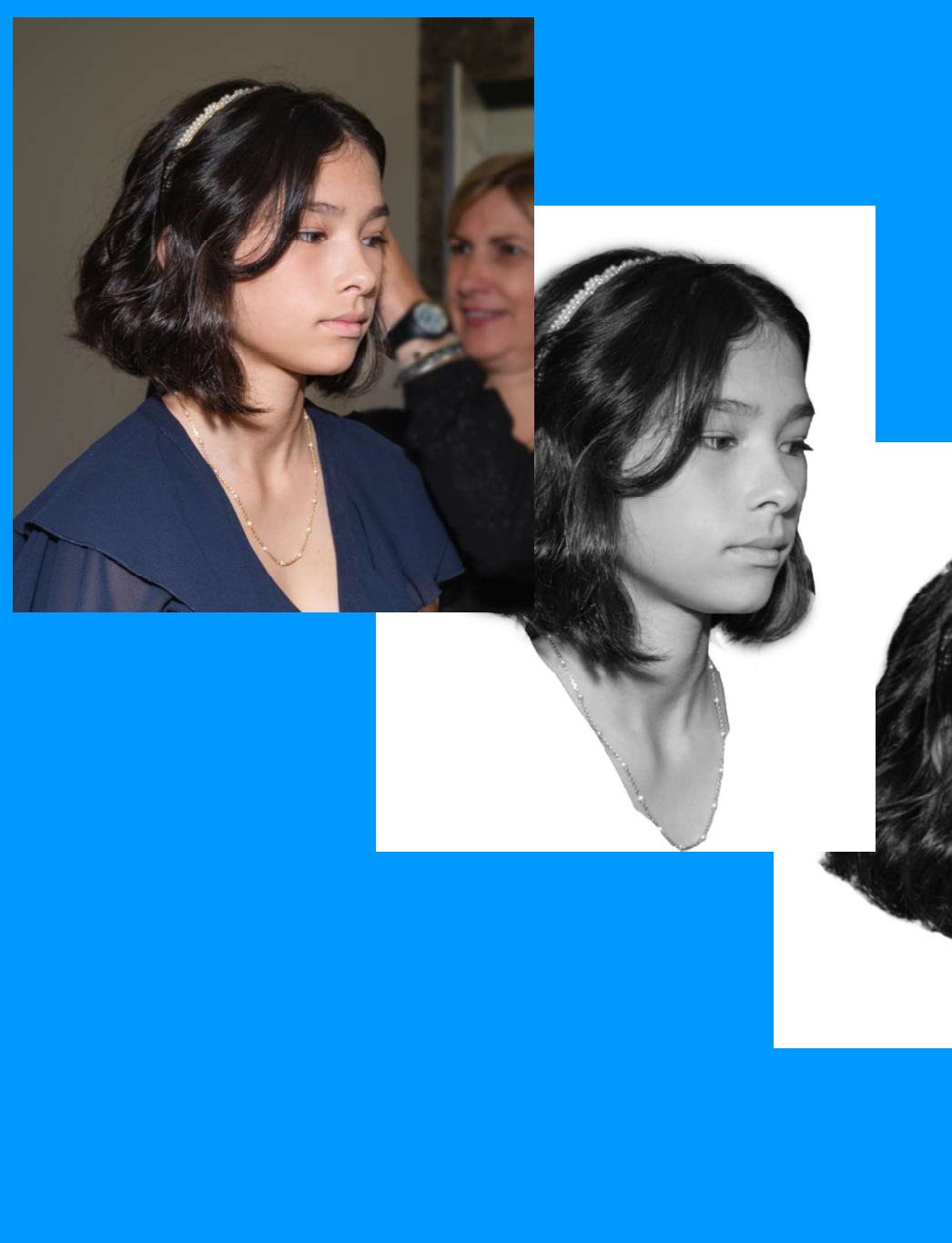

# Les Étapes successives....

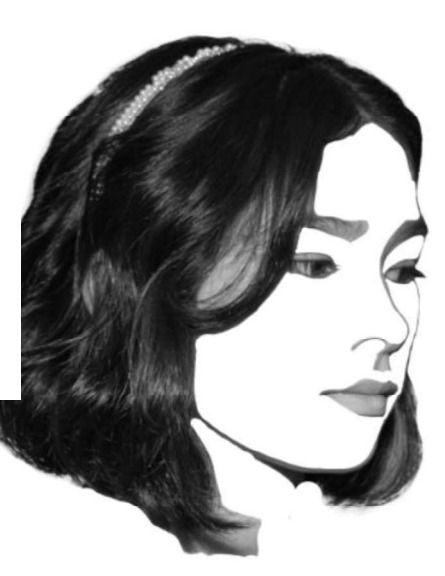

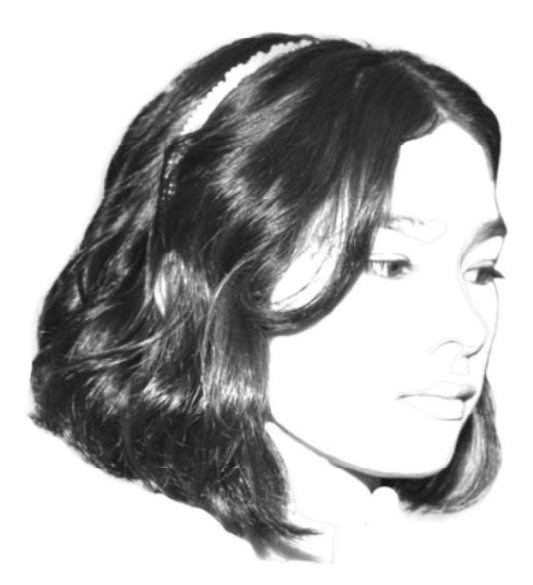

## Autres exemples :

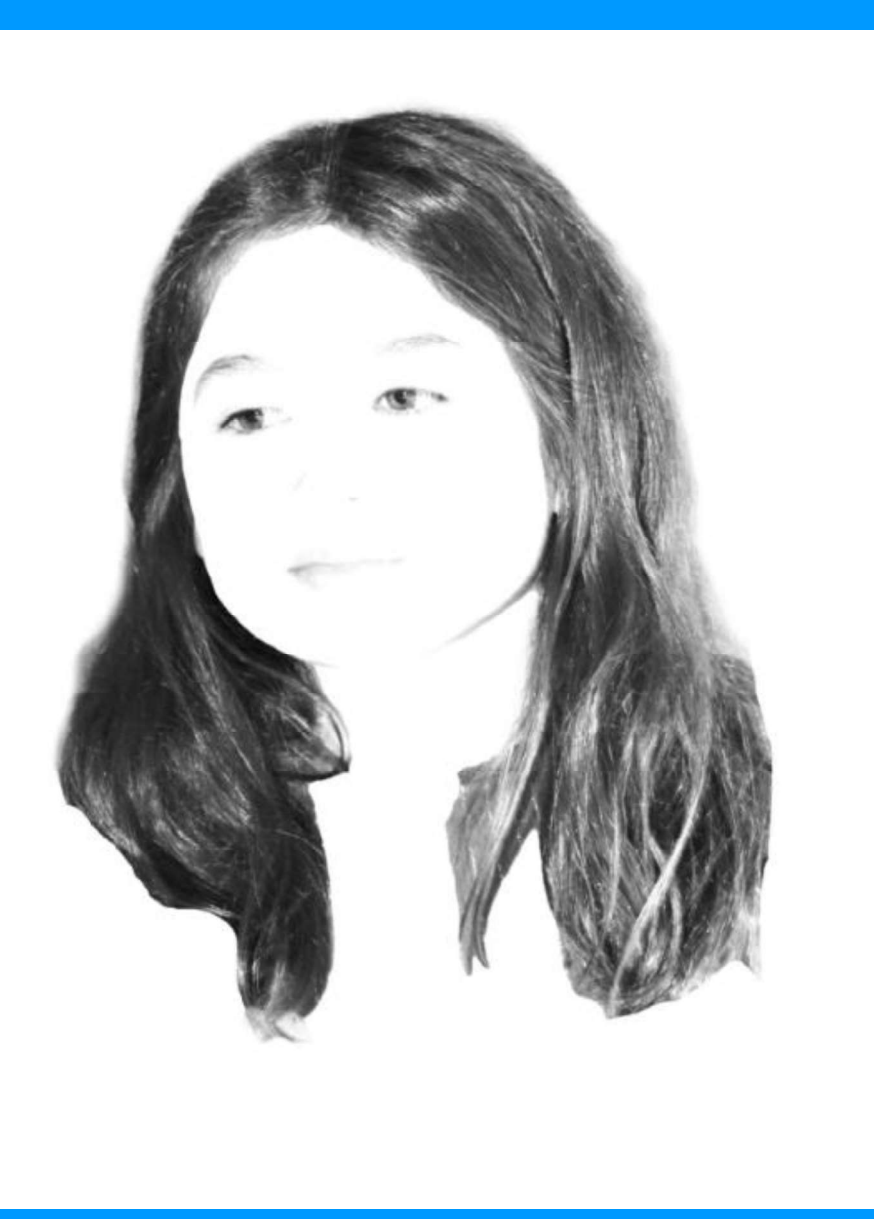

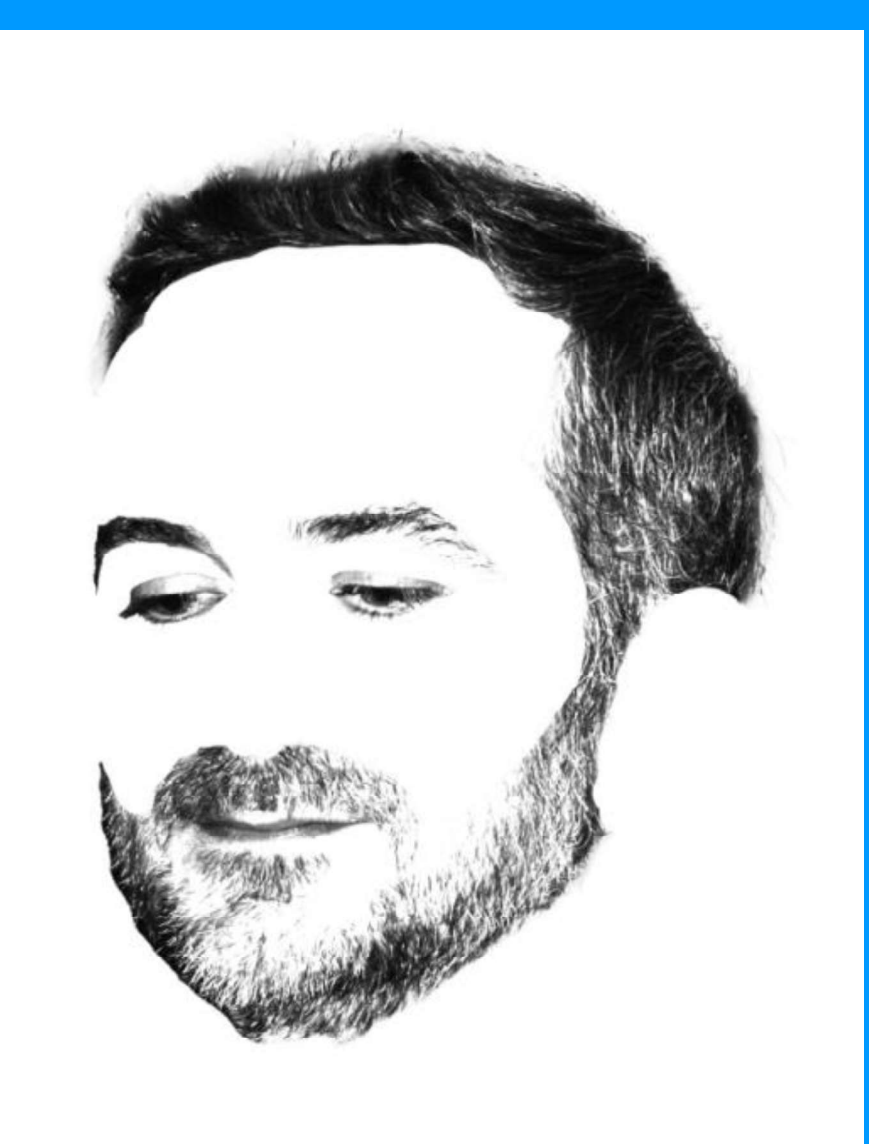

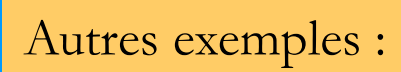

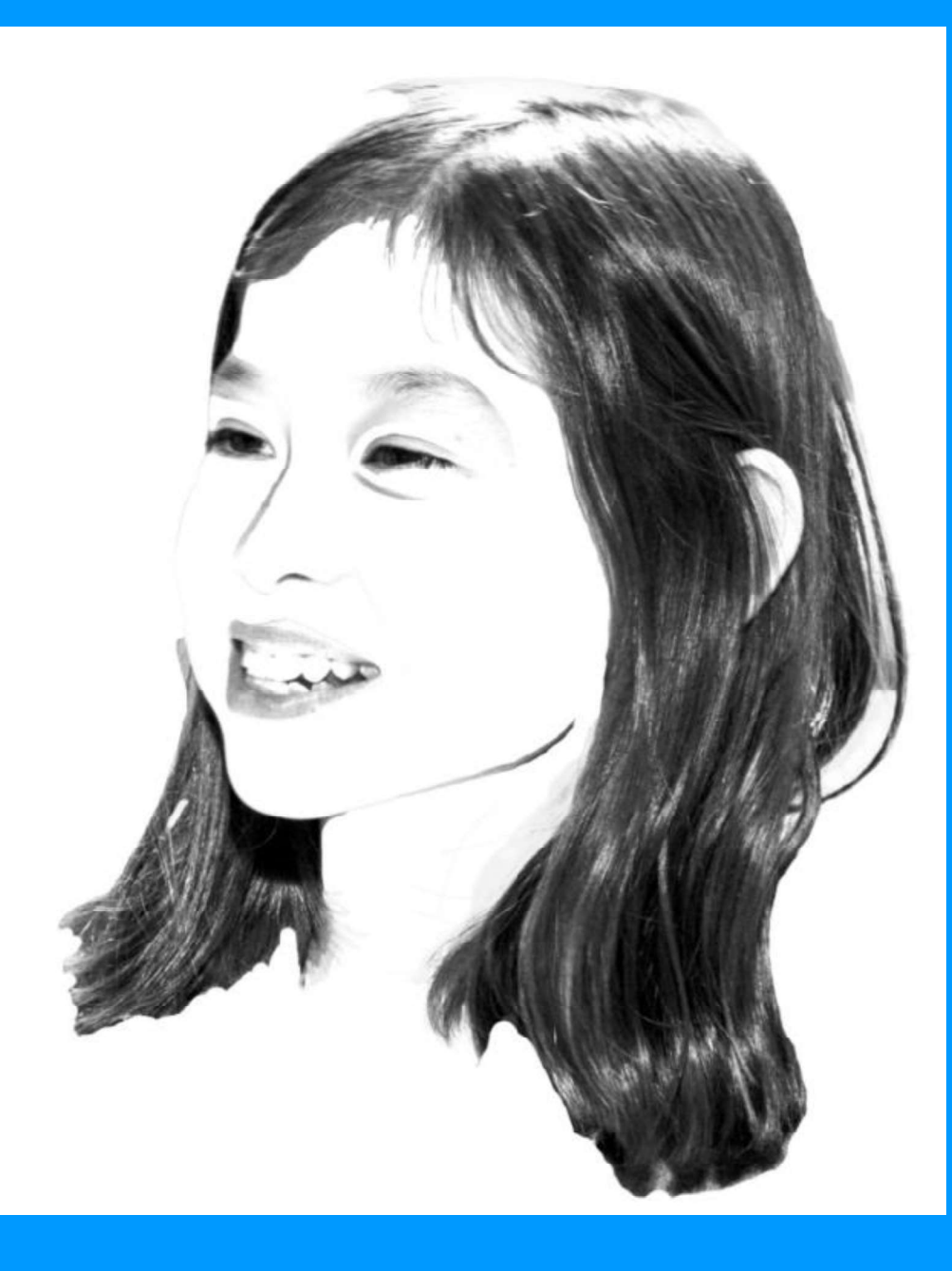

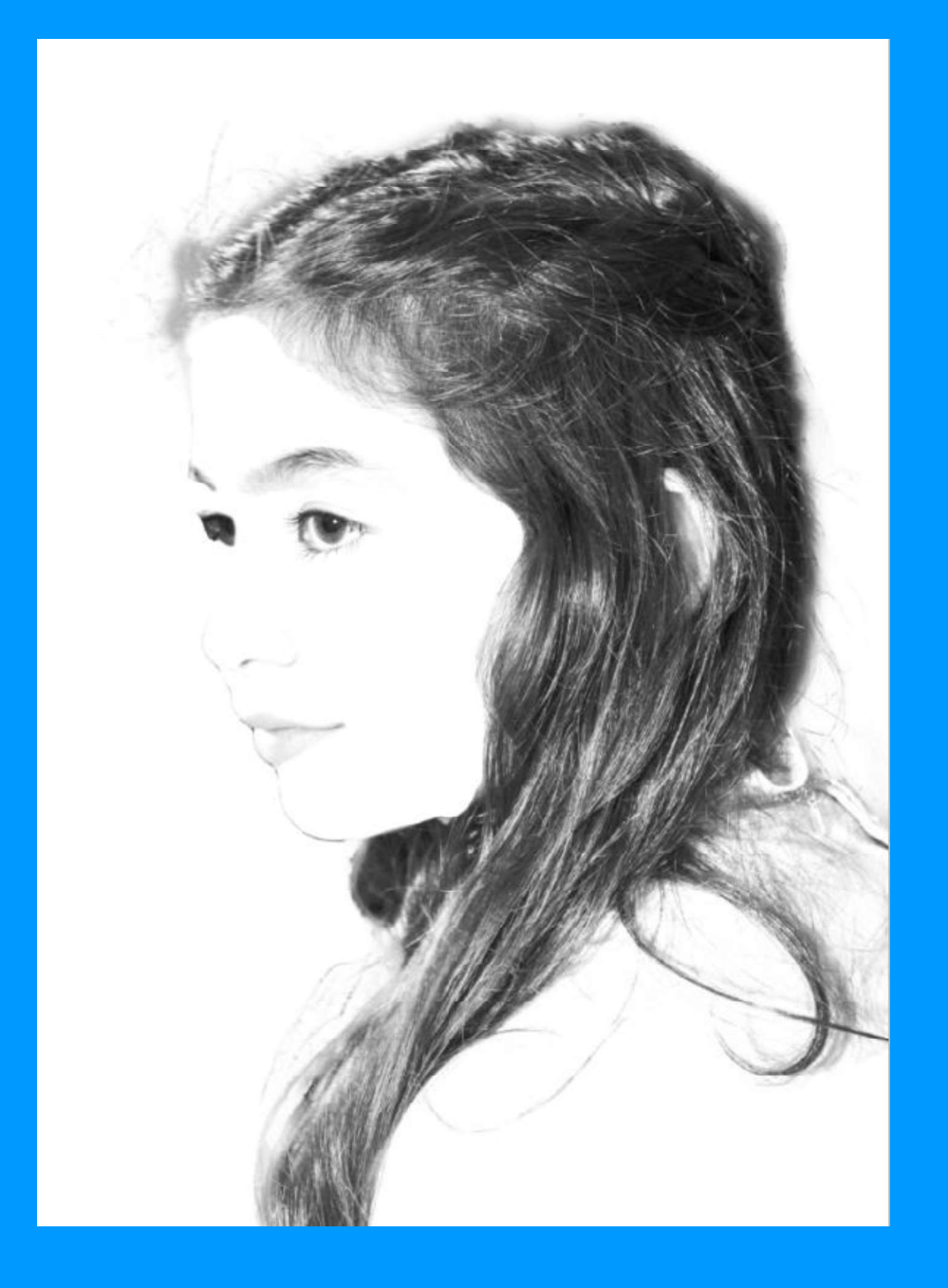